## 【印刷時の注意事項】

## 印刷には、A4 普通紙をご利用ください。

印刷には、A4 普通紙をご利用ください。感熱紙などの加工紙や、裏面を利用したものは利用で きません。

## 印刷は Adobe Reader の印刷機能をご利用ください。

印刷は、ブラウザの印刷機能ではなく、Adobe Reader の印刷機能をご使用ください。

ブラウザの印刷ボタンで印刷された様式の場合、改めて窓口で様式にご記入いただく場合がご ざいます。

印刷の際には、以下の操作にて印刷をお願いします。

【1】Adobe Reader の画面のメニューバーより、[ファイル(F)]→[印刷(P)]を選択します。

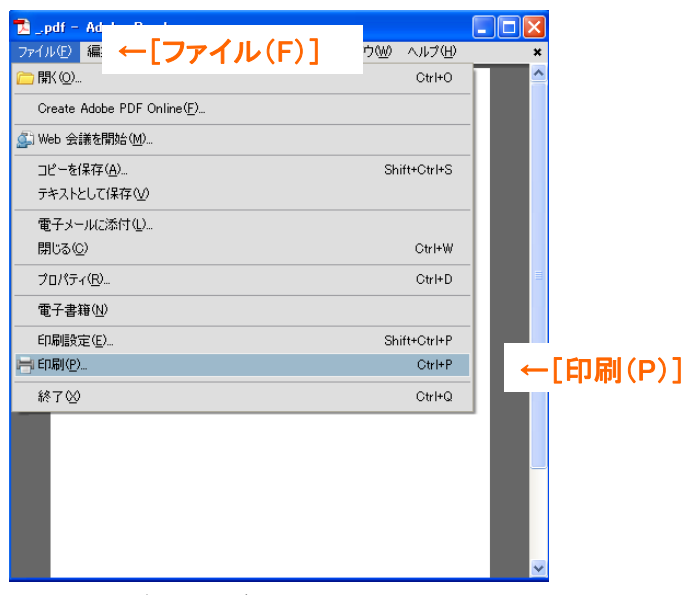

【2】「印刷」ダイアログの「ページの拡大/縮小」は「なし」を選択します。

【3】「OK」を押下します。

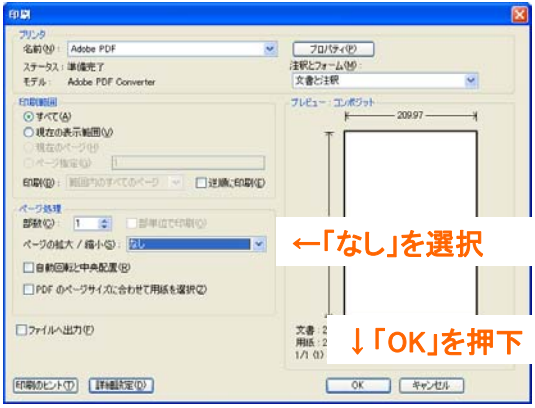